*Wagi CAS EC Instrukcja kalibracji.*

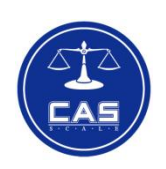

**Marzec 2012**

- 1. Wejście do modu kalibracji (2 możliwości)
	- a. Nacisnąć i przytrzymać przycisk kalibracyjny dostępny od spodu wagi i włączyć wagę przyciskiem ON/OFF
	- b. W trakcie autotestu (po włączeniu zasilania wagi) nacisnąć wybrać kod "**83419**"
- 2. Przeprowadzenie procesu kalibracji

W wyniku jednego z działań wymienionych w pkt 1, waga trzykrotnie wyświetla *< CAL >* - oznacza to rozpoczęcie procesu kalibracji

- Pierwszym etapem jest kalibracja punktu zerowego nastąpi w ciągu kilku sekund po lekkim, krótkotrwałym naciśnięciu szalki ręką. Należy sprawdzić czy szalka jest pusta.
- Po kilku sekundach waga przejdzie do drugiego punktu kalibracji obciążenia równego **1/3 Max**. Waga wyświetli wartość masy kalibracyjnej, którą należy położyć na szalce wagi, na wyświetlaczu masy (WEIGHT), a na wyświetlaczu masy jednostkowej (UNIT WEIGHT) wyświetli "01"
- Po kilku sekundach od położenia masy kalibracyjnej równej 1/3 Max waga zażąda położenia masy kalibracyjnej równej **2/3 Max**. Waga wyświetli wartość masy kalibracyjnej, którą należy położyć na szalce wagi, na wyświetlaczu masy (WEIGHT), a na wyświetlaczu masy jednostkowej (UNIT WEIGHT) wyświetli ...02"
- Po kilku sekundach od położenia masy kalibracyjnej równej 2/3 Max waga zażąda położenia masy kalibracyjnej równej **Max**. Waga wyświetli wartość masy kalibracyjnej, którą należy położyć na szalce wagi, na wyświetlaczu masy (WEIGHT), a na wyświetlaczu masy jednostkowej (UNIT WEIGHT) wyświetli "02"
- Po kilku sekundach od położenia masy kalibracyjnej równej Max waga zakończy proces kalibracji i przejdzie do modu ważenia/liczenia
- 3. Zmiana parametrów wagi

Po naprawie wagi często istnieje konieczność ustawienia jej parametrów metrologicznych. W takim przypadku należy przejść do modu kalibracji – patrz pkt 1 – waga wyświetli

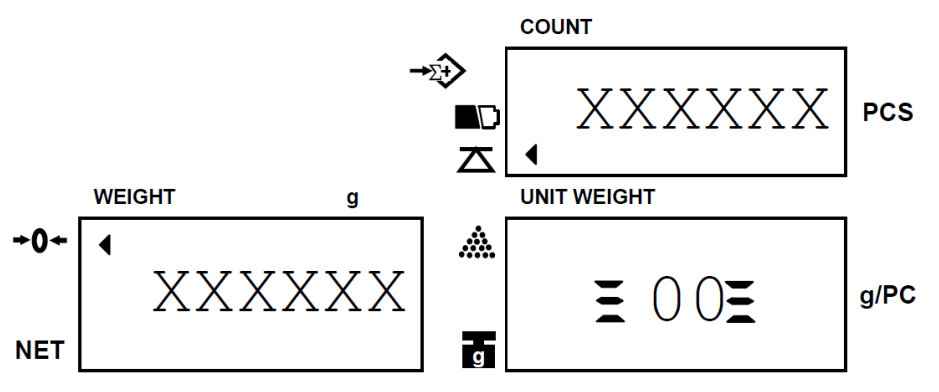

Parametry metrologiczne: *jednostka miary, działka odczytowa, obciążenie maksymalne* można zmienić za pomocą przycisków < **ENTER** > i < **MOVE** >.

- a. Zmiana jednostki miary
	- i. Po wejściu do modu kalibracji naciśnij < **ENTER** > waga wyświetli:

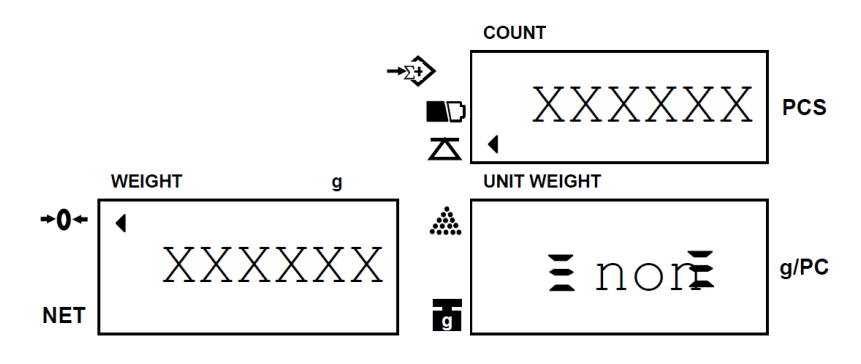

- ii. Naciskając przycisk < **MOVE** >, ustaw na wyświetlaczu masy jednostkowej (UNIT WEGHT) wartość  $\mu$ <sup>"</sup> – kg, lub  $\mu$ <sup>0"</sup> – g
- iii. Naciśnij przycisk < **ENTER** > aby zatwierdzić i przejść do ustawiania kolejnego parametru – działki odczytowej
- b. Zmiana działki odczytowej
	- i. Waga wyświetli:

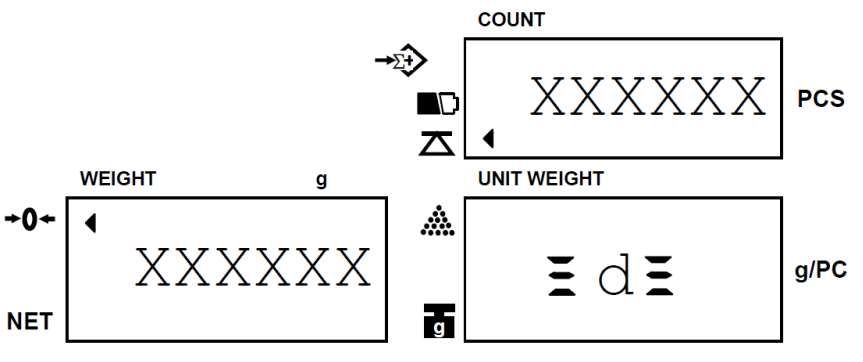

- ii. Naciskając przycisk < **MOVE** >, ustaw na wyświetlaczu masy jednostkowej (UNIT WEGHT) wartość: **1**, **2** lub **5**
- iii. Naciśnij przycisk < **ENTER** > aby zatwierdzić i przejść do ustawiania kolejnego parametru - obciążenia maksymalnego
- c. Zmiana ustawienia obciążenia maksymalnego wagi
	- i. Waga wyświetli:

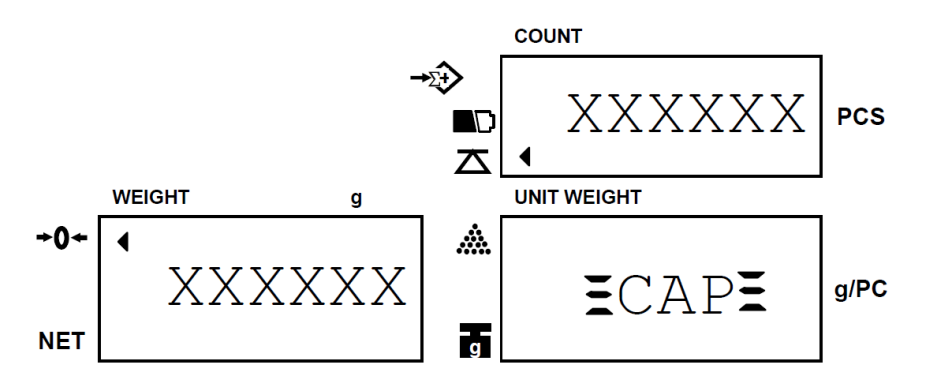

ii. Naciskając przycisk < **MOVE** >, ustaw na wyświetlaczu masy jednostkowej (UNIT WEGHT) żądaną wartość z poniższej tabeli:

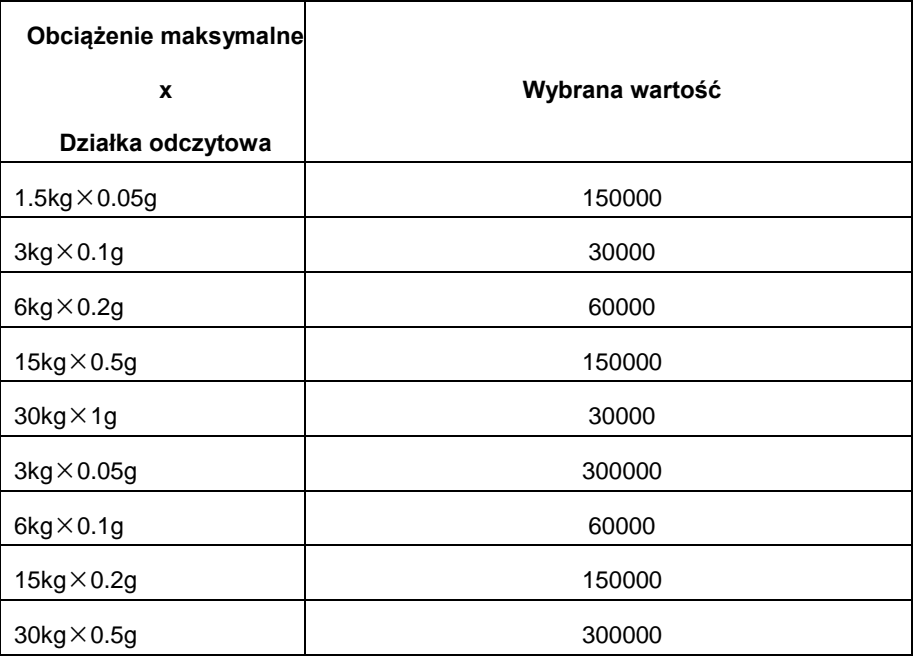

Naciśnij przycisk < **ENTER** > aby zatwierdzić i przejść do ustawiania kolejnego parametru – położenia kropki dziesiętnej dla wybranego modelu.

- d. Ustawienie kropki dziesiętnej
	- i. Waga wyświetli

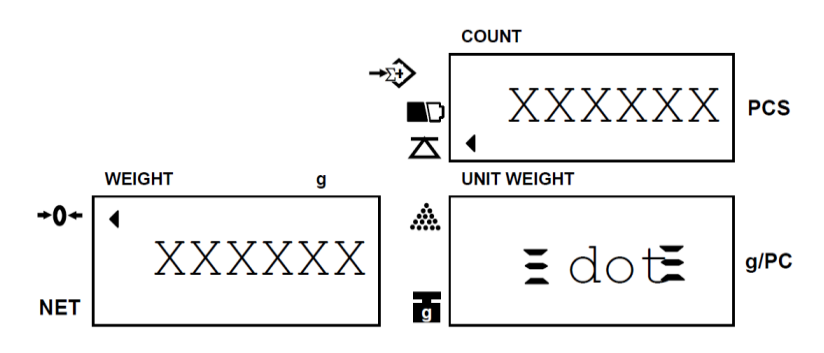

ii. Przyciskiem < **MOVE** > wybierz położenie punktu dziesiętnego. Naciśnij przycisk < **ENTER** > aby zatwierdzić i przejść do modu kalibracji

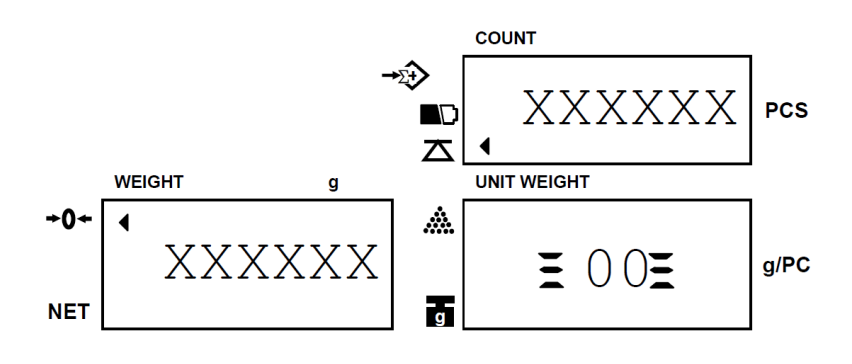